# UI SNAPSHOT **TESTS**

Christian Menschel @cmenschel

25.04.2019

- ▸ iOSSnapshotTestCase (previously named FBSnapshotTestCase)
- ▸ Introduced by Facebook now maintained by Uber

▸ https://github.com/uber/ios-snapshot-test-case

- ▸ Works as XCTest
- ▸ Tests your UI (pixel based)
- ▶ Does not replace logic test
	- ▸ It's an addition

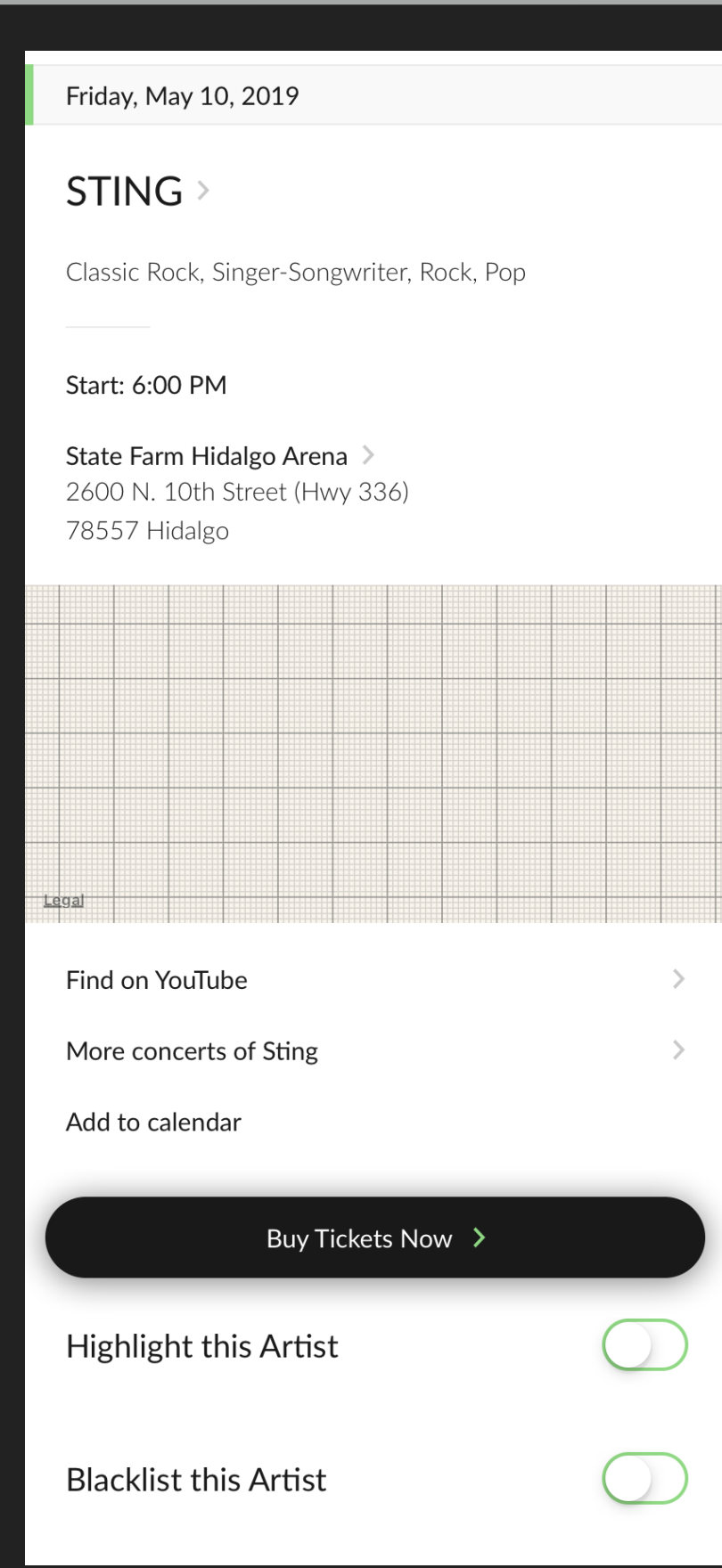

#### Create snapshot once as your expected

```
import Foundation
@testable import mygigs
class TicketButtonSnapshotTests: SnapshotTestCase {
    func testView() {
         let sut = TicketButton(title: "Purchase")
         verify(sut)
\overline{\mathbf{r}}
```
- ▸ Each test run renders your current view to compare against the snapshot image
- ▸ Support for multiple devices (iPhone 8 / X / XS Max)
- ▸ Fails if someone breaks the UI by …
	- ▸ Changing colors, fonts
	- ▶ Updating content
	- ▸ Changing layout (Autolayout constraints)

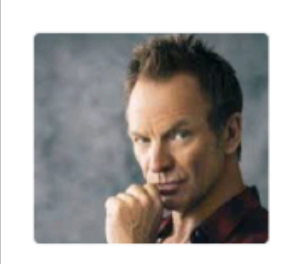

▸ …

**STING** State Farm Hidalgo Arena, Hidalgo Classic Rock, Rock, Pop

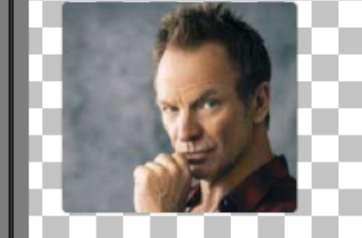

**STING** 

State Farm Hidalgo Arena, Hidalgo

### **TEST DRIVEN UI DEVELOPMENT**

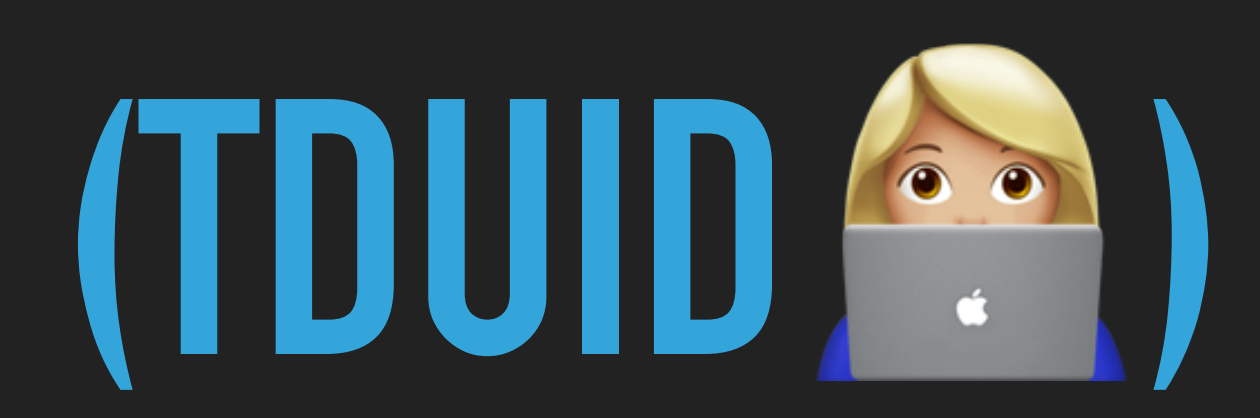

#### **TDUID**

▸ Use recordMode while developing

 $//$  Then verify(sut, createNewSnapshot: true)

▸ Visualized code changes (after running the test)

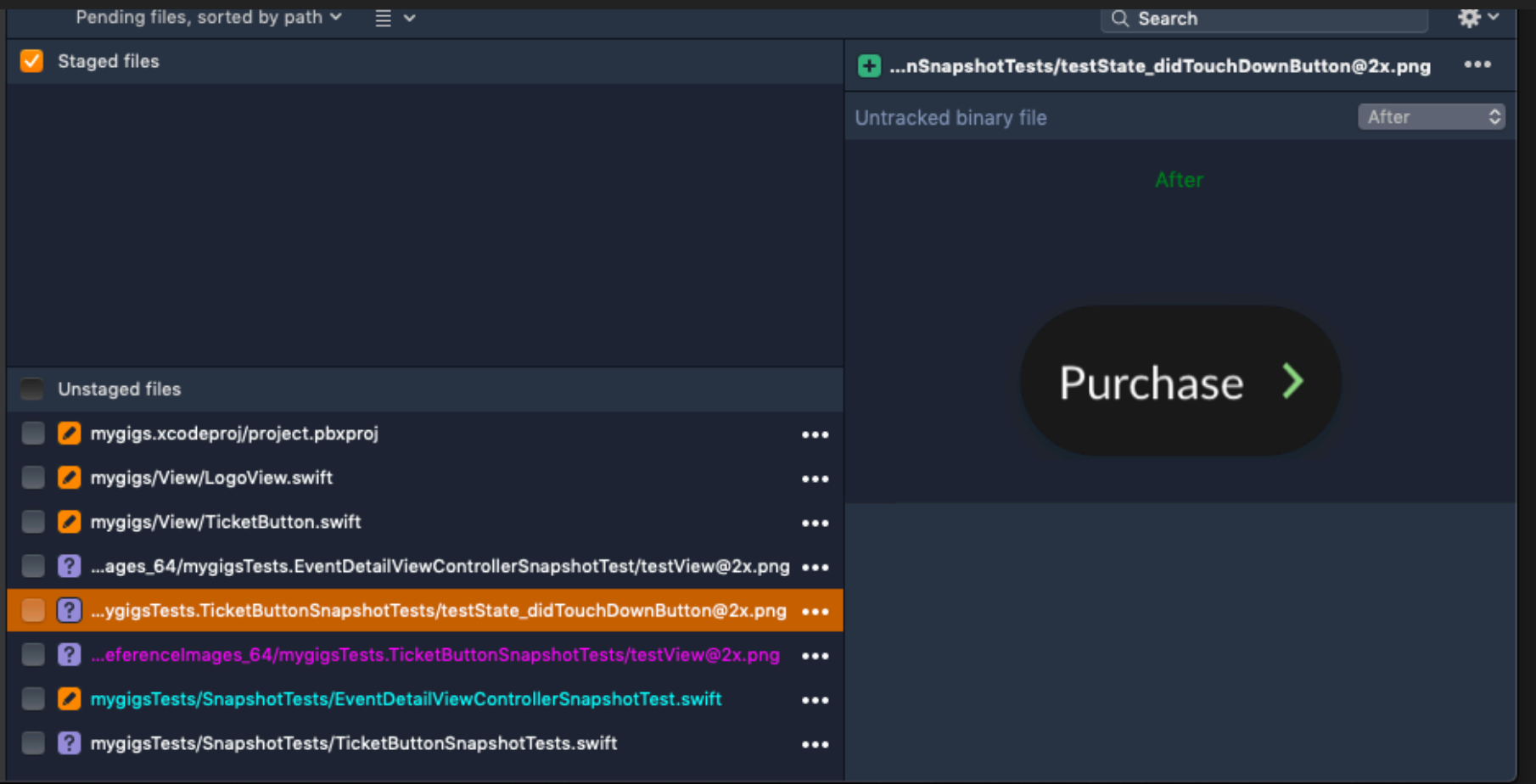

#### **TDUID**

- ▸ Saves you to …
	- ▸ … Launch the iOS Sim all the time
	- ▸ … Going through your navigation stack

```
func testState_didTouchDownButton() {
    // Given
    let sut = TicketButton(title: "Purchase")
    // Whensut.didTouchDownButton()
    // Then
    verify(sut)
\mathbf{A}
```
### **TIPS & TRICKS**

#### **TIPS & TRICKS**

- Use always the same mock data (careful with dates)
- ▸ Test single views (UITableViewCell) instead the whole UITableView
- Like with every Unit Test: Keep the test simple
- Don't mix logic and UI tests
- Use Kaleidoscope or other visual diff tools

#### **TIPS & TRICKS**

- ▸ Avoid testing UIViewController
	- ▸ If needed use a test UIWindow and set the rootViewController
	- ▸ Test UIViewController for integration test

```
class EventDetailViewControllerSnapshotTest: SnapshotTestCase {
    var sut: EventDetailViewController!
    func testView() {
        // Given
        let presenter = EventDetailViewPresenter(event: Event.mock)
        sut = EventDetailViewController(presenter: presenter)
        // Then
        verify(viewController: sut, createNewSnapshot: true)
    \mathcal{F}\mathcal{Y}
```
## **PRO & CONS**

### **PROS**

- ▸ See immediately if the expected layout has changed
- ▶ Easy and fast to write
- ▸ Test multiple UI states (cover all edge cases)
- ▶ Allows Test Driven Development

### **PROS**

- ▸ App's UI state with all edge cases
- ▸ "Agreement" between developers, PO & designer
- ▸ Pull Request:
	- ▶ See visually what the PR does
	- ▸ Include your designers into the review process

### **CONS**

- Asynchronous testing is hard & flaky (like with all Unit tests)
- ▸ Changes in UIKit (i.e. font rendering) requires recording all the snapshots again
- Hard to see the diff if only few pixels changed
- Animations are hard to test (try to disable them)

# **LINKS**

#### <https://github.com/uber/ios-snapshot-test-case>

▸ Helper: https://github.com/tapwork/FBSnapshotTestCase-Subclass/